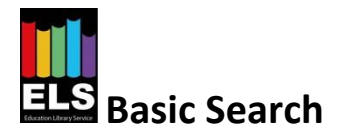

**Basic Search** allows you to search for items by entering words. The system will search for the most suitable items based on the words you enter. The **Basic Search** option is available at the top of each of the pages.

Type the words into the search box.

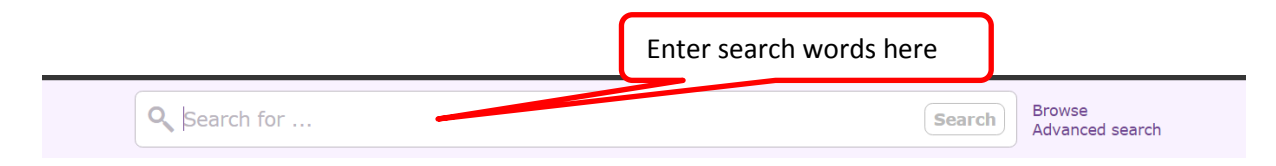

As you type, a prediction list of words and phrases that match what you have typed will display. For example, when the word 'space' is entered, the following terms are suggested:

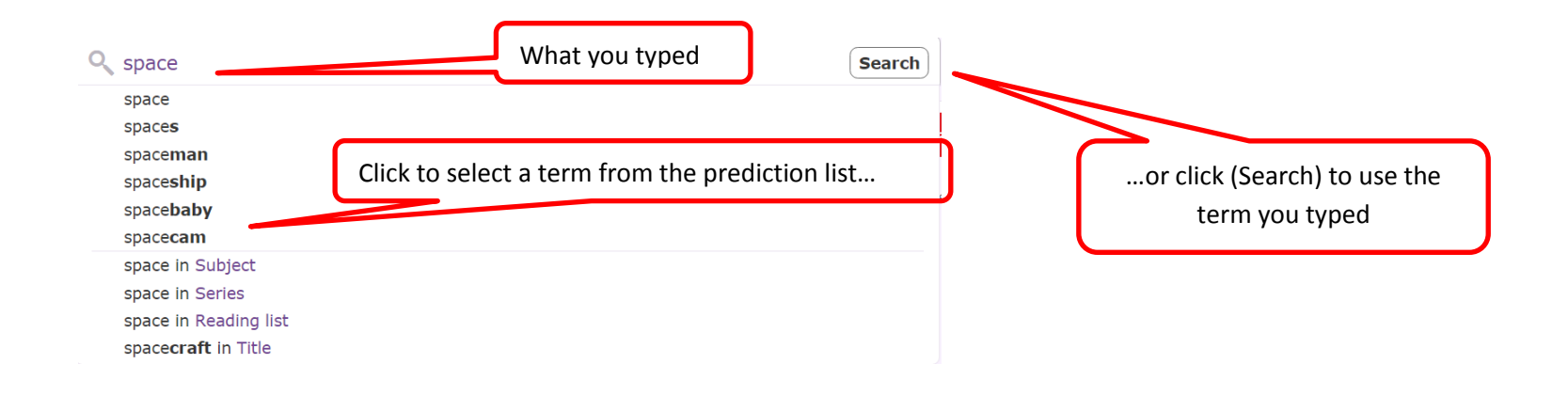

If one of the terms in the prediction list is more appropriate, click on the predicted term to search using that instead. Otherwise, click the  $\frac{|\text{Search}|}{|\text{Button to}|}$  button to search for the term you typed.

**The results screen will be displayed showing the items that match your search.** 

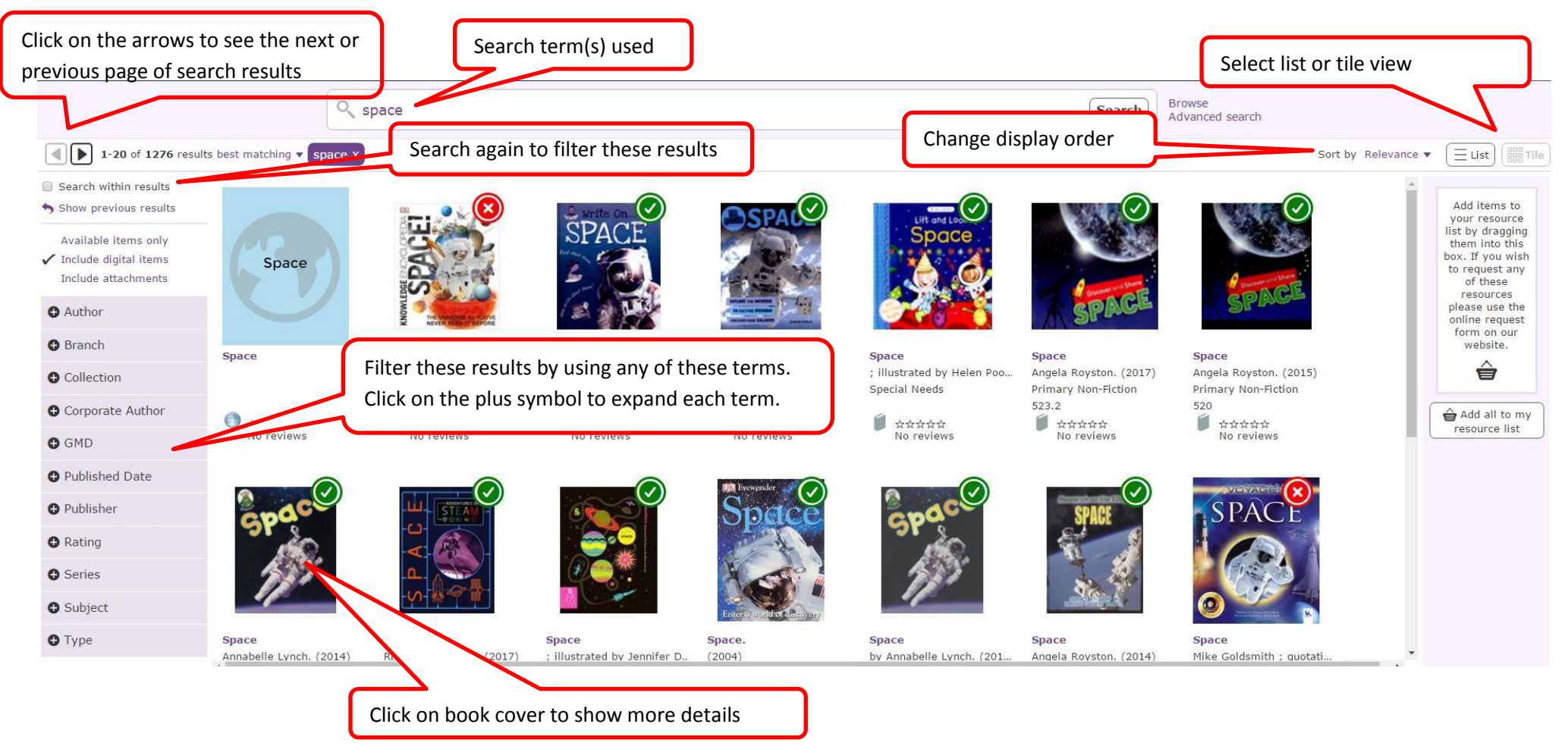

From this screen you can:

- Filter the search results using terms such as author, publication date, item type etc.
- Change the order of results.
- View the results as a list instead of tiles.
- Drag items into a resource list N.B. **Dragging items your resource list does not constitute a reservation, please request items using our online request form or by phone.**

## **Clicking on a thumbnail image or the title of the book will show you more details about the book you have selected.**

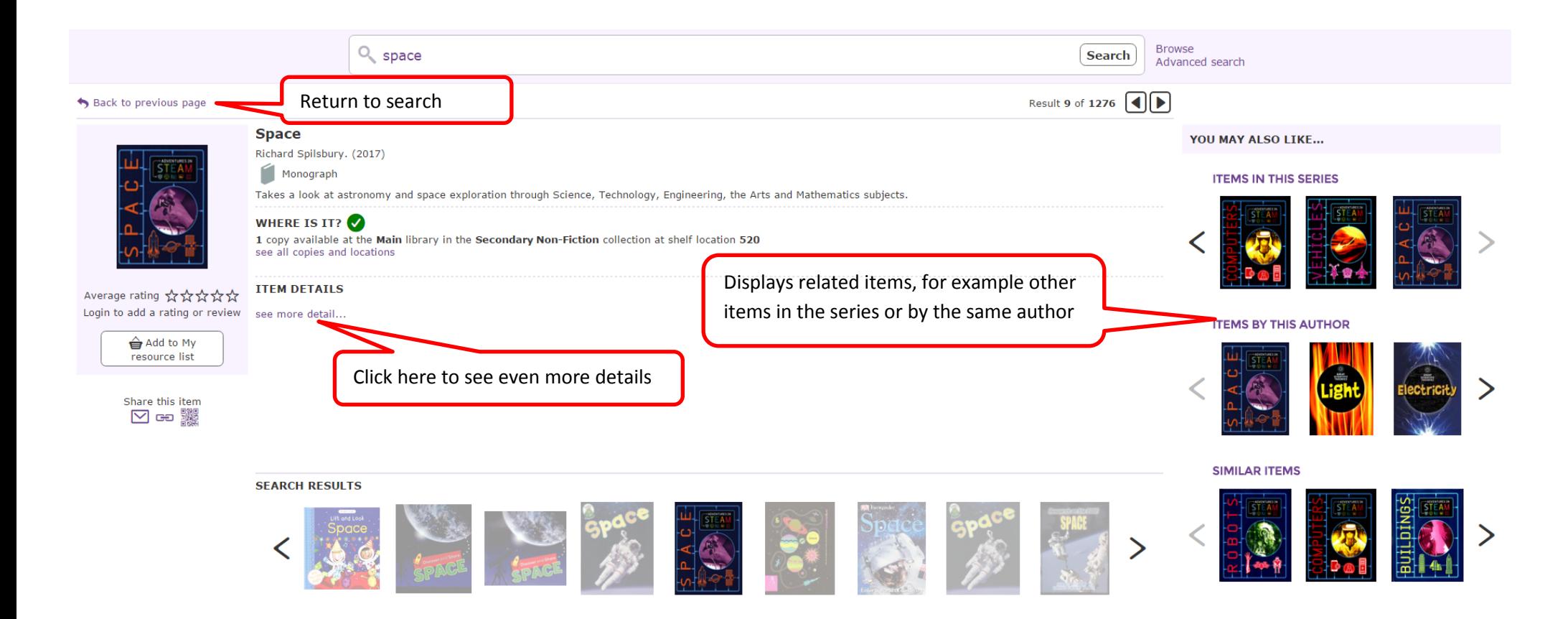